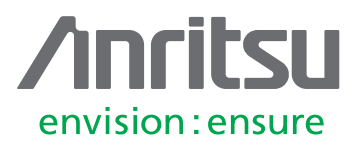

# Understanding PulseView™ **Measurements**

MS4640B Series Vector Network Analyzer

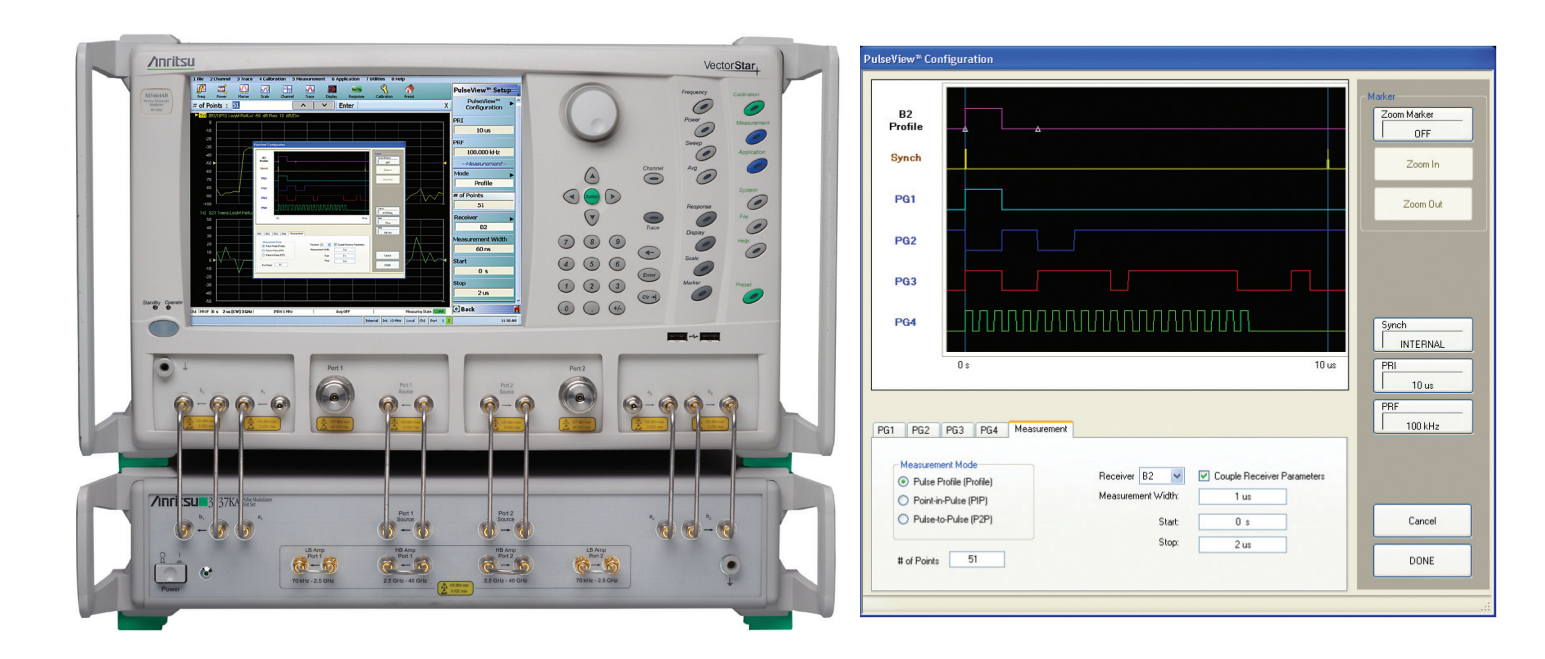

## **1 Introduction**

This document will give a basic introduction to the Anritsu VectorStar™ PulseView application. It will explain how the three measurement modes (Pulse Profiling (PP), Point-In-Pulse (PIP), and Pulse-To-Pulse (PTP)) work and contains some measurement examples for each mode. For more detailed information, see chapter 23 – PulseView in the VectorStar Measurement Guide (Anritsu Document # 10410-00318).

## **2 Measurement Modes**

## **2.1 Point-In-Pulse (PIP)**

This measurement quantifies S-parameter data somewhere within a pulse. One may want to avoid edge effects or just measure the pulse as a whole, but the structure within the pulse is not of great interest, nor is the variation from pulse to pulse.

A point-in-pulse measurement is illustrated in Figure 1. Data is acquired over a requisite length of time, and the user specifies the interval of interest relative to a synch pulse T<sub>0</sub>. This interval is usually quantified in terms of a delay and a desired measurement width or aperture. In addition, a level of averaging can be specified so this same interval is analyzed on multiple pulses and the results combined. Pulses are sampled with the same coherent clock so that phase information is maintained.

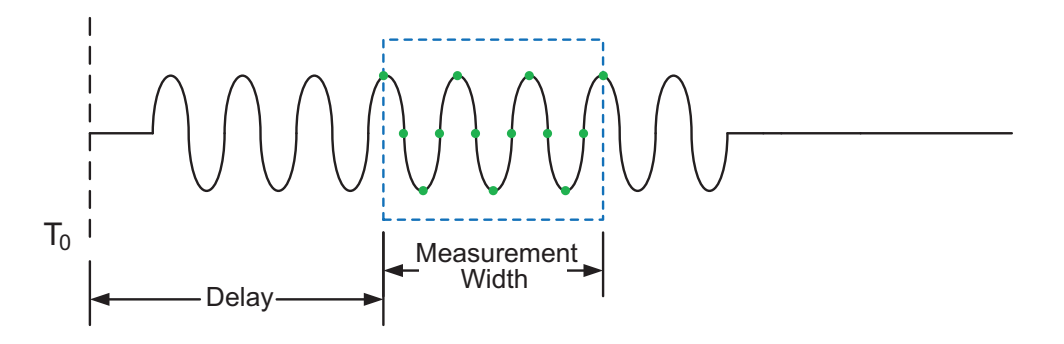

*Figure 1. Figure 1: Point-In-Pulse Measurement*

The diagram in Figure 1 illustrates an example where the width of interest is 13 samples. While only a single sample is required for measurement, about four hundred million samples are possible (limited only by the record length of the instrument). Point-in-pulse measurements are often made with swept frequency or power, and are plotted as such. In these cases, the above process is simply repeated for multiple frequencies and power levels.

#### **2.1.1 Point-In-Pulse Parameters**

**Measurement Width**: The measurement width (in time) per point displayed on the VNA.

**Delay:** Determines when the measurement starts relative to T<sub>0</sub>.

**Number of Points:** Number of points (swept Frequency, swept Power, or CW) to plot in the VectorStar display. Each point represents a single measurement of a pulse.

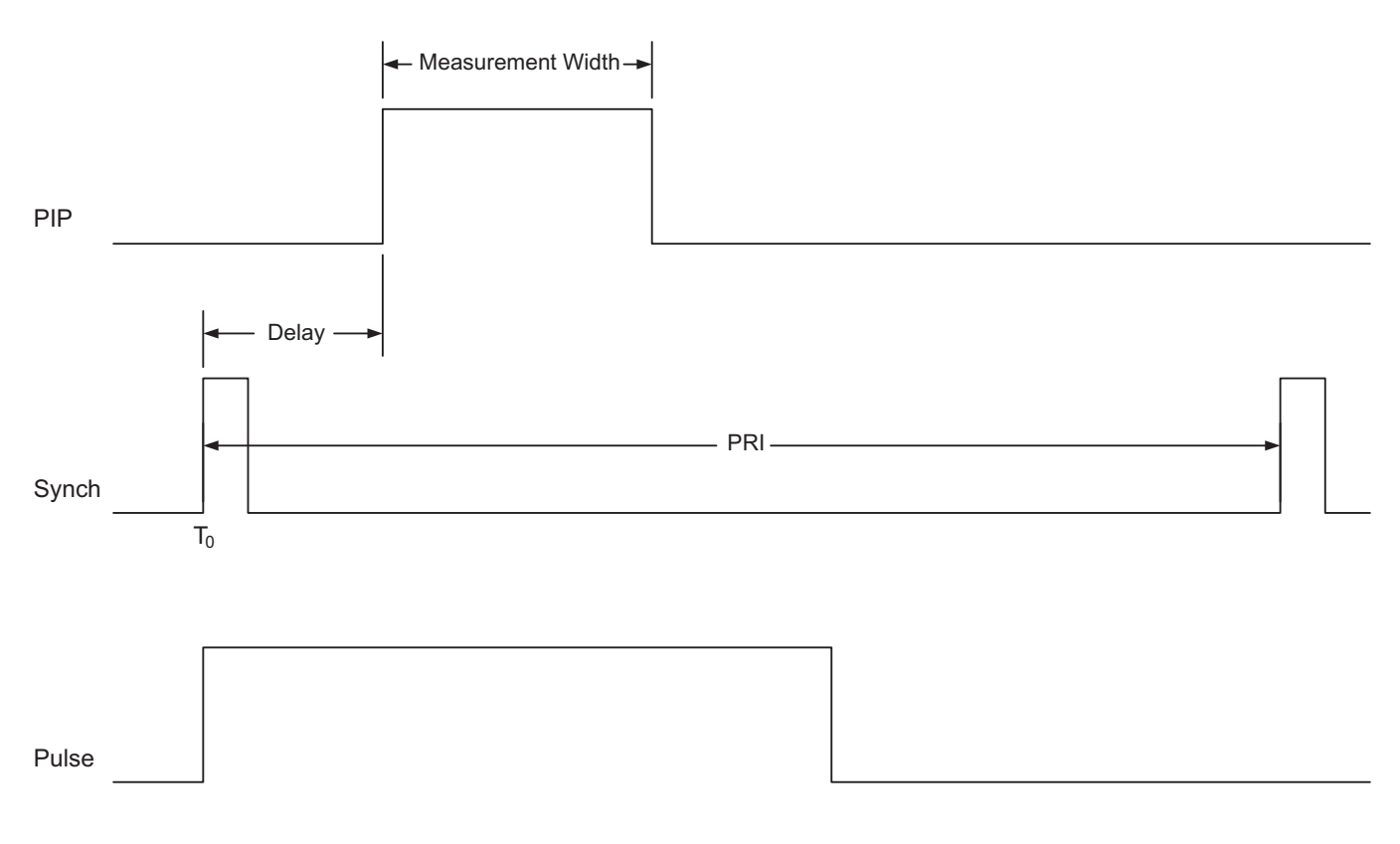

*Figure 2. Point-In-Pulse Parameters*

### **2.1.2 Point-In-Pulse Measurement Examples**

#### **Case 1: CW PIP measurement with no Averaging**

In this case, every point in the measurement represents a single measurement of a pulse at a fixed frequency. After every measurement, there will be a small break for the VNA to configure itself to take the next measurement.

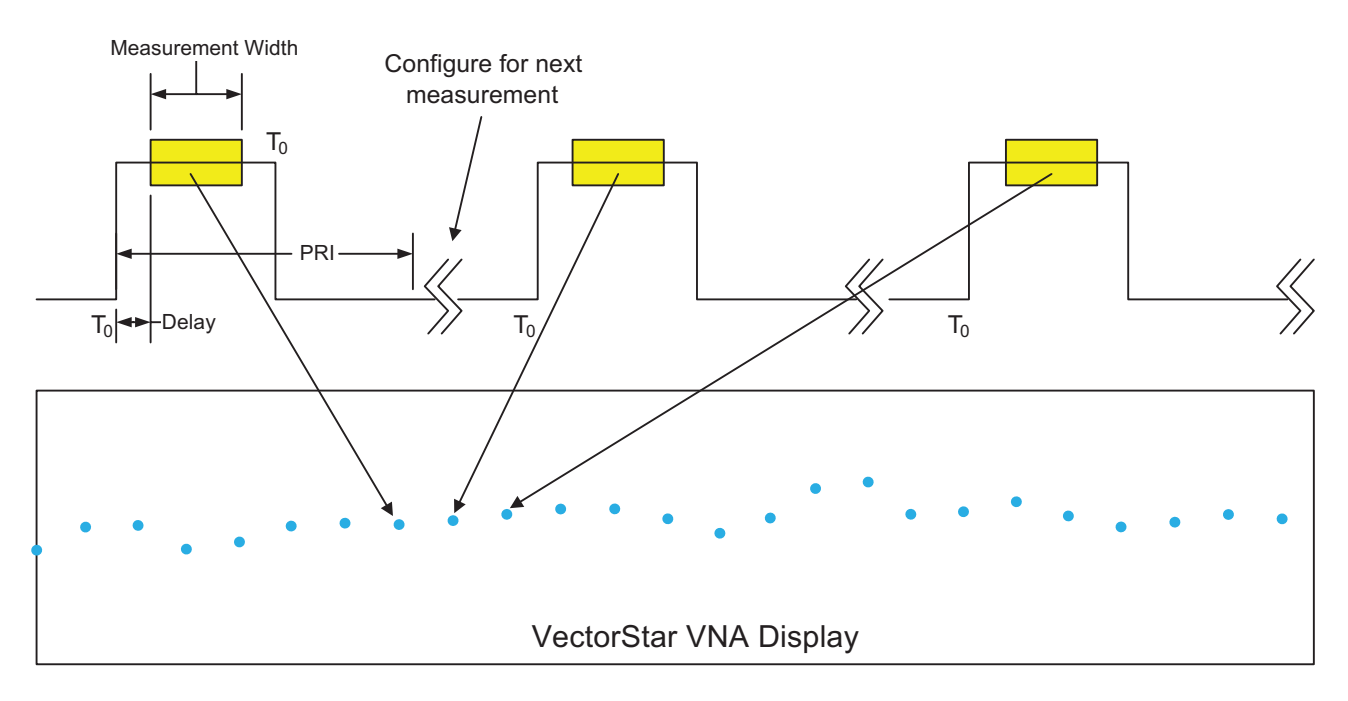

*Figure 3. PIP Measurement Case 1*

#### **Case 2: CW PIP measurement with 3 Averages**

In this case, every point in the measurement represents an average of x number of measurements of pulses at a fixed frequency. After every average measurement, there will be a small break for the VNA to configure itself to take the next average measurement.

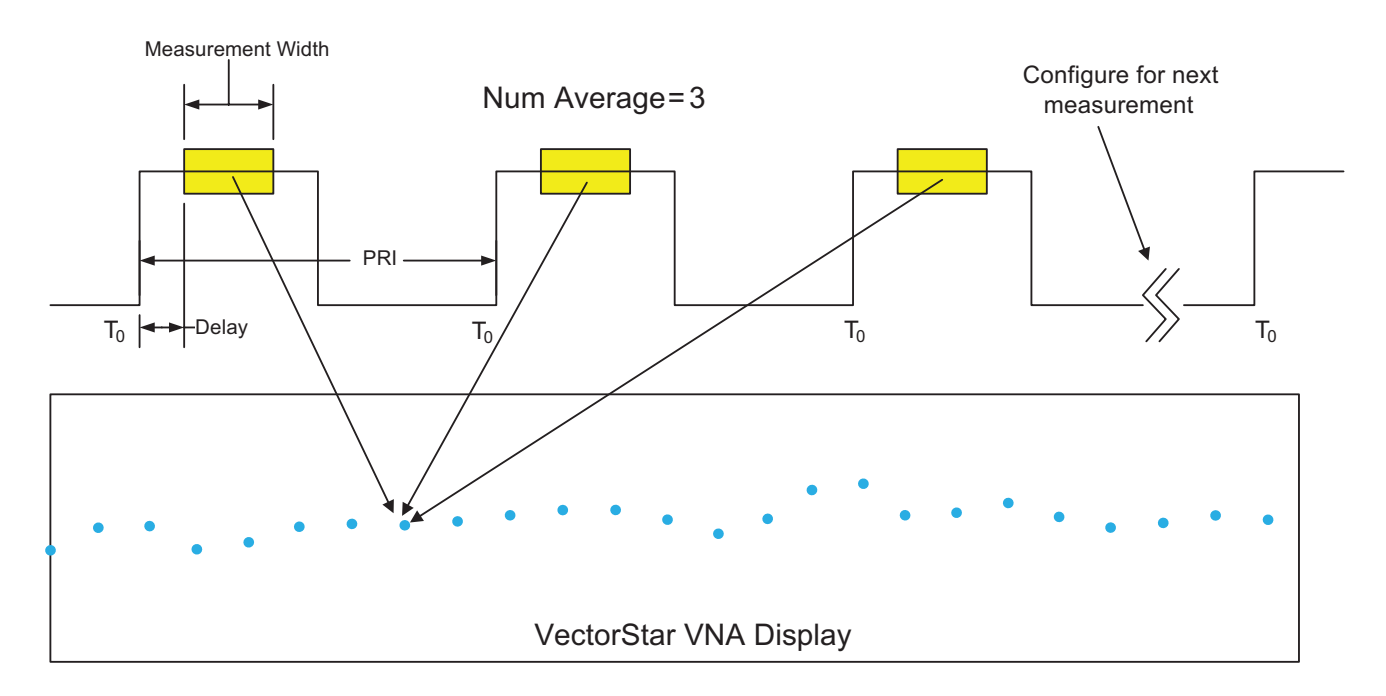

*Figure 4. PIP Measurement Case 2*

#### **Case 3: Swept Frequency PIP measurement with no Averaging**

In this case, every point in the measurement represents a single measurement of a pulse at a specific frequency. The next measurement will be a single pulse at the next frequency in the sweep determined by the Start and Stop Frequencies and the number of points. The frequency delta can be calculated with the following formula:

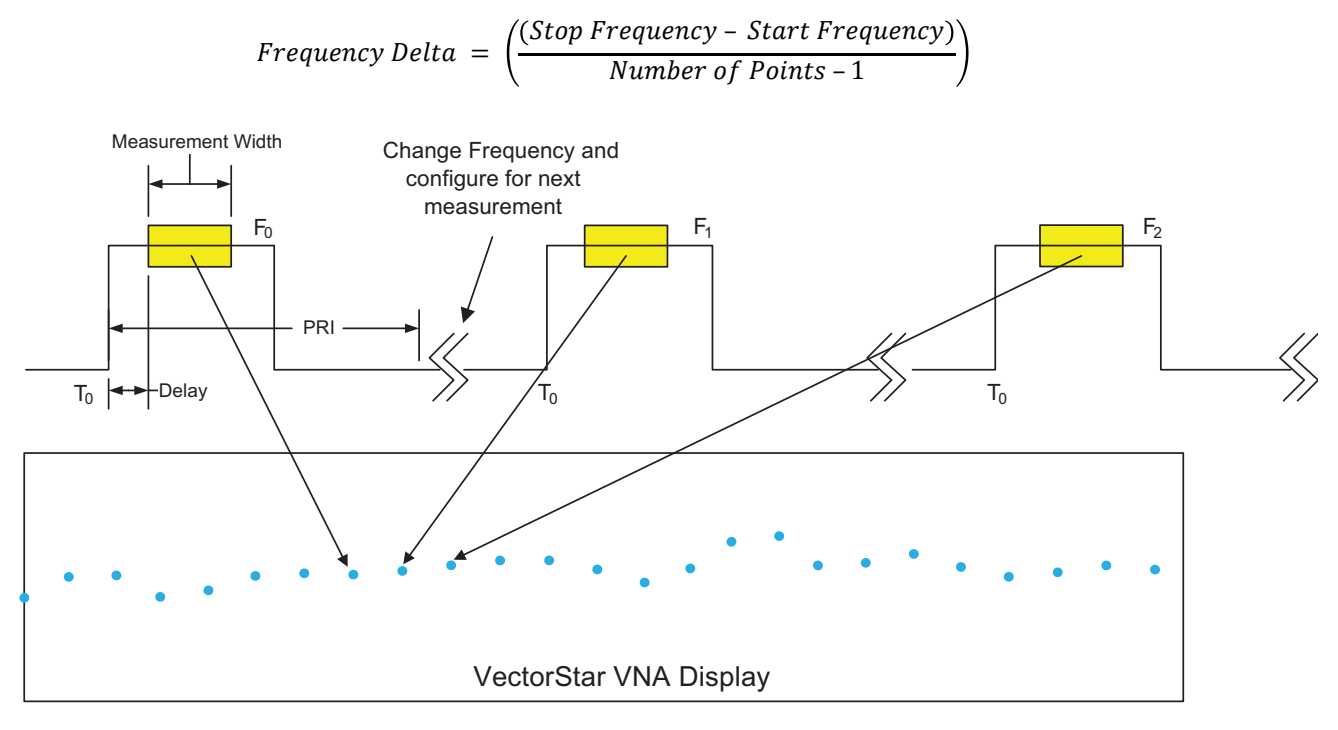

*Figure 5. PIP Measurement Case 3*

#### **Case 4: Swept Frequency PIP measurement with Averaging**

This case is the same as case 3 with the difference being that each point in the trace is an average of x number of measurements at a specific frequency.

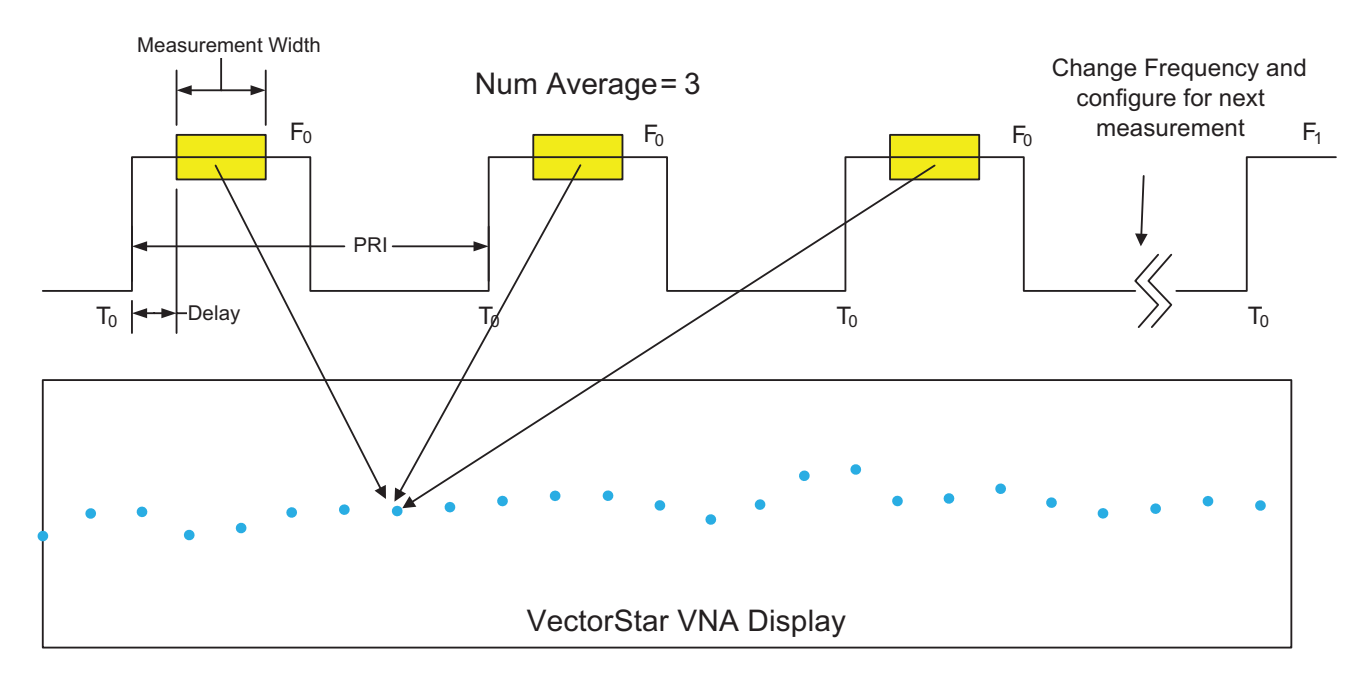

*Figure 6. PIP Measurement Case 4*

#### **Case 5: Swept Power PIP measurement with no Averaging**

In this case, every point in the measurement represents a single measurement of a pulse at a fixed frequency with the power being swept. Each successive measurement will be a single pulse at the next power level in the sweep determined by the Start and Stop Power levels and the number of points. The power delta can be calculated with the following formula:

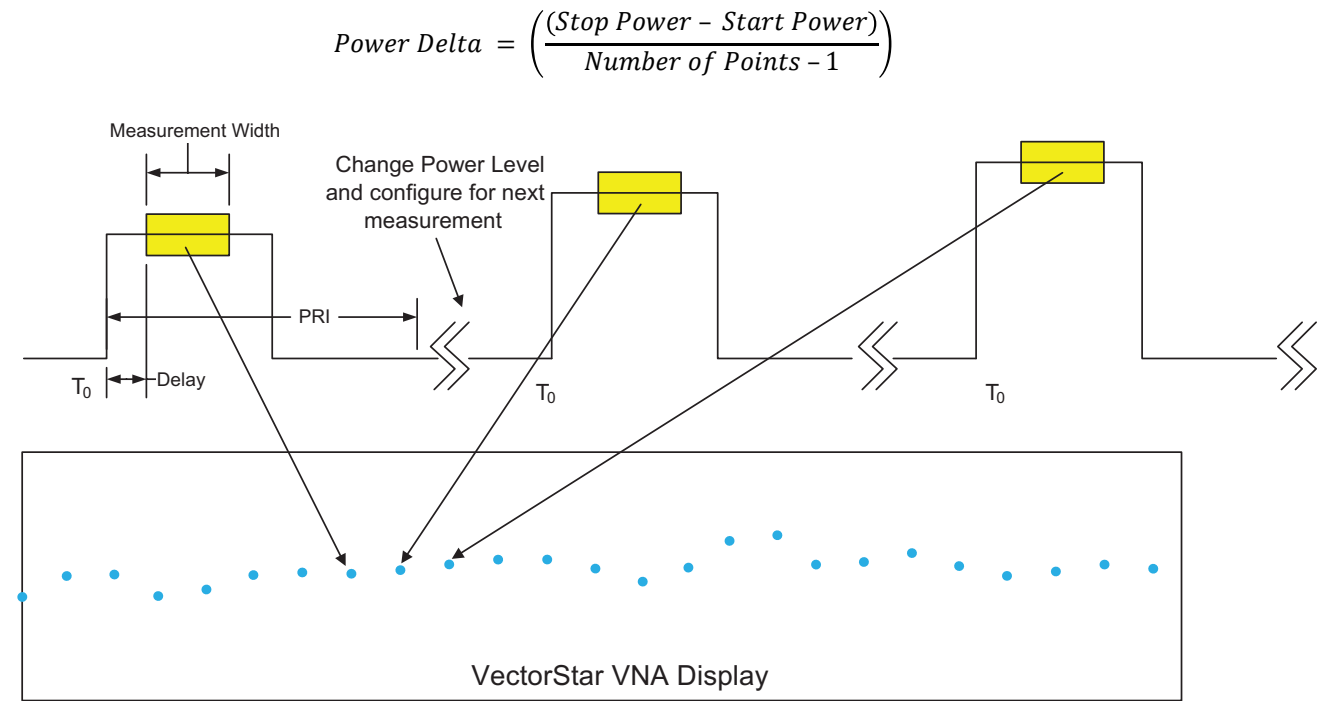

*Figure 7. PIP Measurement Case 5*

#### **Case 6: Swept Frequency PIP measurement with Averaging**

This case is the same as case 5 with the difference being that each point in the trace is an average of x number of measurements at a specific power level.

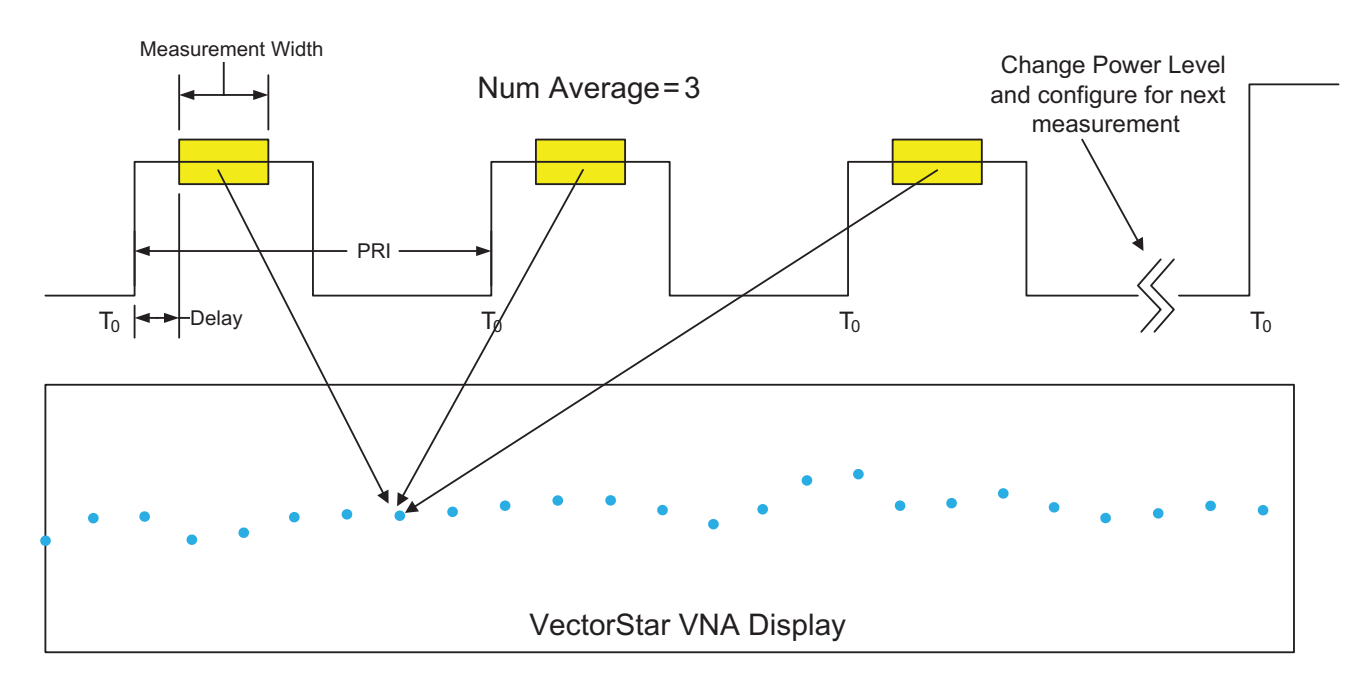

*Figure 8. PIP Measurement Case 6*

## **2.2 Pulse Profiling (PP)**

The pulse profiling measurement focusses on the structure of data within the pulse. Characteristics like overshoot or undershoot, droop, and edge response are measured while the frequency and power are kept constant (although they can be varied between acquisitions).

This data is normally plotted vs. time to indicate position within the pulse (measurement normally is setup as constant frequency (CW) and constant power, but more complex measurements can be orchestrated using multiple channels or setups).

Variation between pulses is often not observable in this measurement, which may represent an average over a number of pulses. One can structure the measurement, however, to look at behavior from an absolute start time with no averaging in order to look at the complete evolution over multiple pulses.

A start time and a stop time (T<sub>start</sub> and T<sub>stop</sub>) are specified relative to the synch pulse (T<sub>0</sub>) along with a number of time points to describe the portion of the pulse to be profiled. The measurement may begin before the physical pulse is at the DUT and end after the pulse is no longer being applied to the DUT, but the data must be interpreted appropriately in all cases. A measurement width is also specified. Additional averaging can be imposed across multiple pulses. As with point-in-pulse, the range of allowed widths is large.

The measurement windows are allowed to overlap (and will if  $(T_{stop} - T_{start}) / (NumTimePoints - 1) <$  Width), which performs a variety of time-based smoothing operations on the data. A common setup is 10 to 20 non-overlapping (or slightly overlapping) profiling time points within a pulse, but application requirements may dictate very different parameter choices.

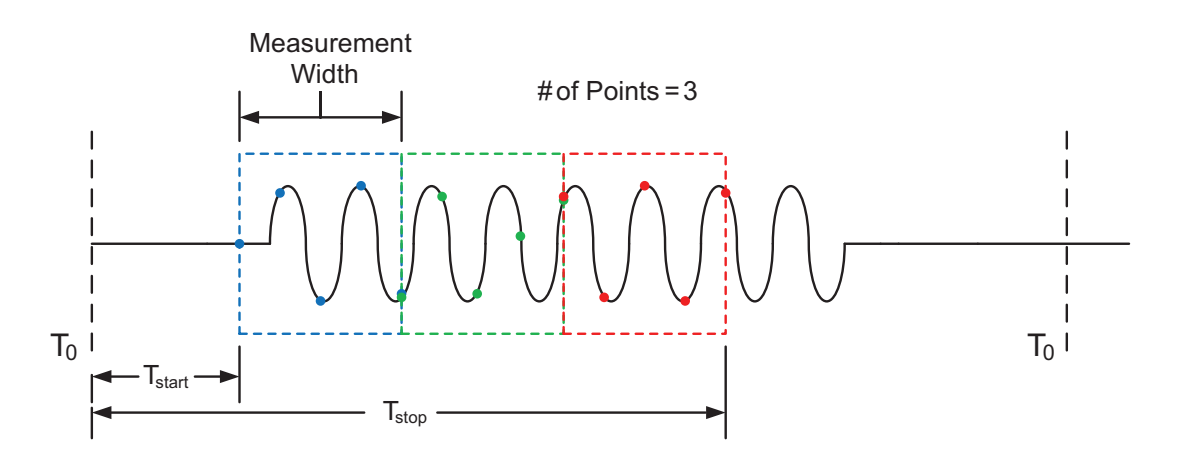

*Figure 9. Pulse Profiling Measurement*

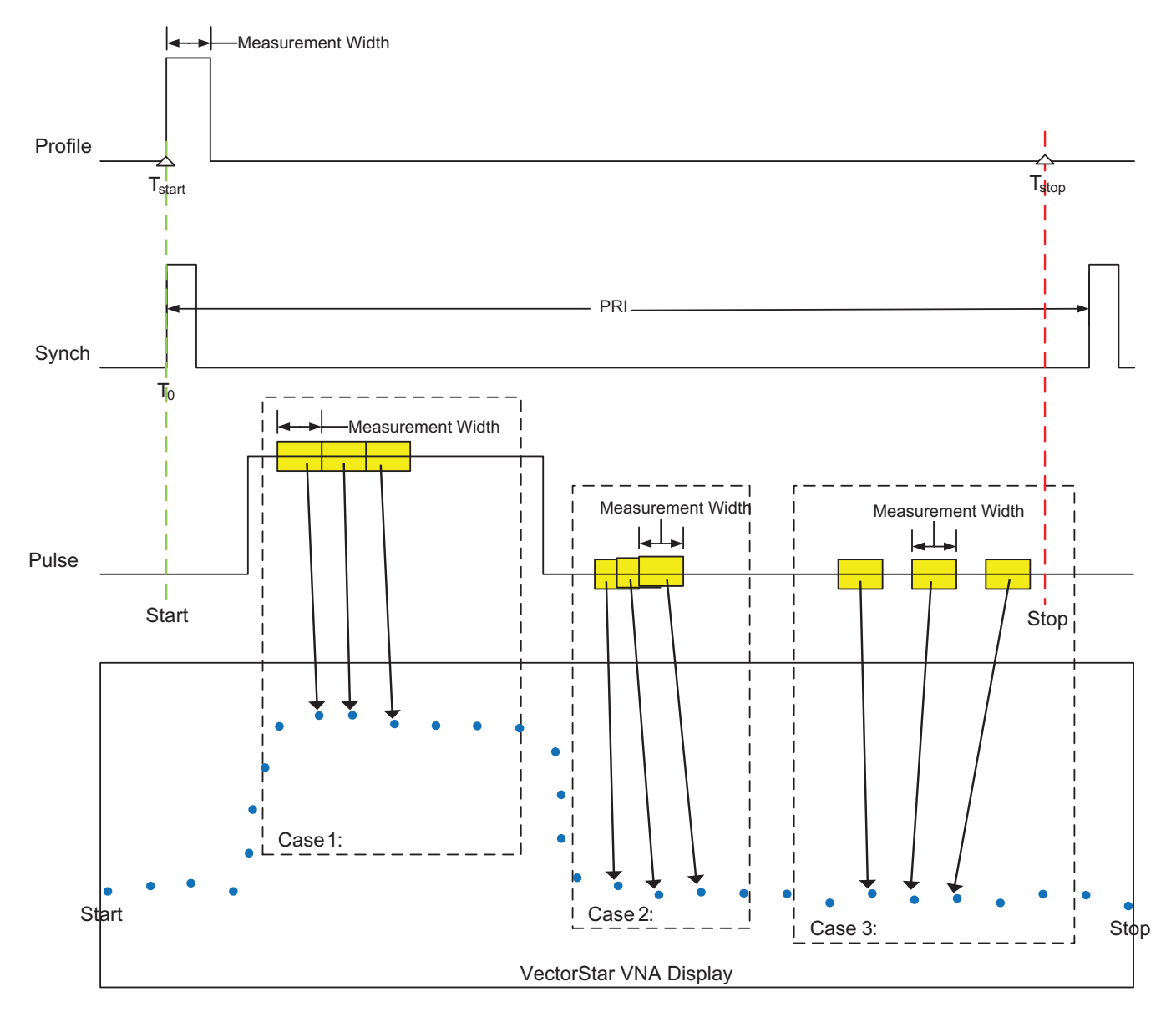

*Figure 10: Pulse Profiling Measurement Examples*

## **2.2.1 Pulse Profiling Parameters**

**Measurement Width:** is the measurement time per point displayed on the VNA. It determines the time resolution. **Start and Stop:** determines where the measurement is to take place relative to the Synch Time reference **Number of Points:** Number of points to plot in VectorStar display

#### **2.2.2 Pulse Profile Measurement Examples**

#### **Case 1: Non-overlapping contiguous measurement**

In this case, there is no overlap of data and no data is skipped for all data points that are plotted. To setup a measurement with this characteristic, you will need to set up the following:

Number of Points = 
$$
\left(\frac{(Stop - Start)}{Measurement Width}\right) + 1
$$

For instance:

Start =  $0 \text{ s}$ Stop =  $300$  ns Measurement Width = 10 ns

Number of Points 
$$
=
$$
  $\left(\frac{(300-0)}{10}\right) + 1$   
 $= 31$ 

#### **Case 2: Overlapping measurement**

In this case, every data point that is plotted consists of data that is overlapped. To setup a measurement with this characteristic, you will need to set up the following:

Number of Points = 
$$
\left(\frac{(Stop - Start)}{Measurement Width}\right) * \left(\frac{1}{\% Overlap}\right) + 1
$$

For instance:

Start =  $0 s$  Stop = 300 ns Measurement Width = 10 ns % Overlap = 0.50 (as a decimal)

Number of Points 
$$
=
$$
  $\left(\frac{(300-0)}{10}\right) * \left(\frac{1}{.5}\right) + 1$   
 $= 61$ 

#### **Case 3: Non-overlapping non-contiguous measurement**

In this case, there is no overlap of data, but data is skipped for successive data points that are plotted. To setup a measurement with this characteristic, you will need to set up the following:

Number of Points 
$$
\left(\frac{(Stop - Start)}{Measurement\;Width}\right) + 1
$$

For instance:

Start =  $0 s$  $Stop = 300$  ns Measurement Width = 10 ns

Number of Points 
$$
\left(\frac{(300-0)}{10}\right) + 1
$$

$$
< 31
$$

If Number of Points is < 31, some data will be ignored.

## **2.3 Pulse-To-Pulse (PTP)**

This type of measurement can be described as a hybrid of the first two methods. Normally, one will pick a section of the pulse to measure, and then the progression over a number of pulses is plotted (versus time or index).

This process is illustrated in Figure 11, where the first three pulses are shown. The delay from  $T_0$  is the same for each measurement window of interest and the window in each pulse is processed separately.

Pulses are treated in an absolute fashion, so averaging of multiple pulses is not useful and is not available. As with pulse profiling, this measurement is performed at constant frequency (CW) and constant power. One could orchestrate measurements that cycled through a variety of frequencies and power levels using multiple channels or setups.

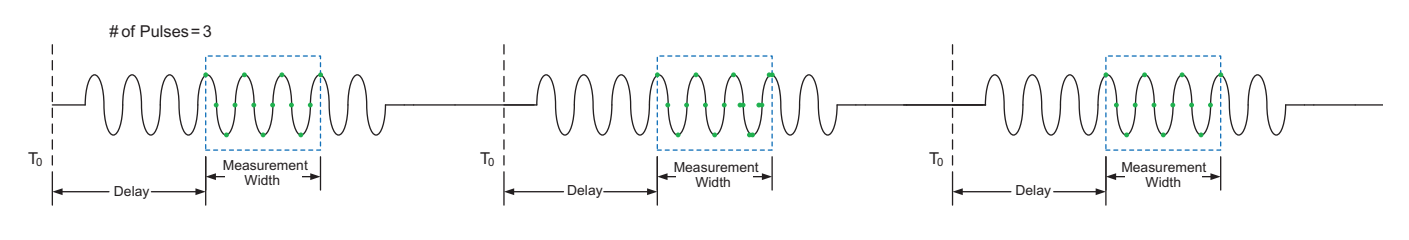

*Figure 11: Pulse-To-Pulse Measurement*

#### **2.3.1 Pulse-To-Pulse Parameters**

**Measurement Width:** The measurement width (in time) per point displayed on the VNA.

**Delay:** Determines when the measurement starts relative to T<sub>0</sub>.

**Number of Pulses:** Number of pulses to plot in VectorStar display. Each point represents a single measurement of a pulse.

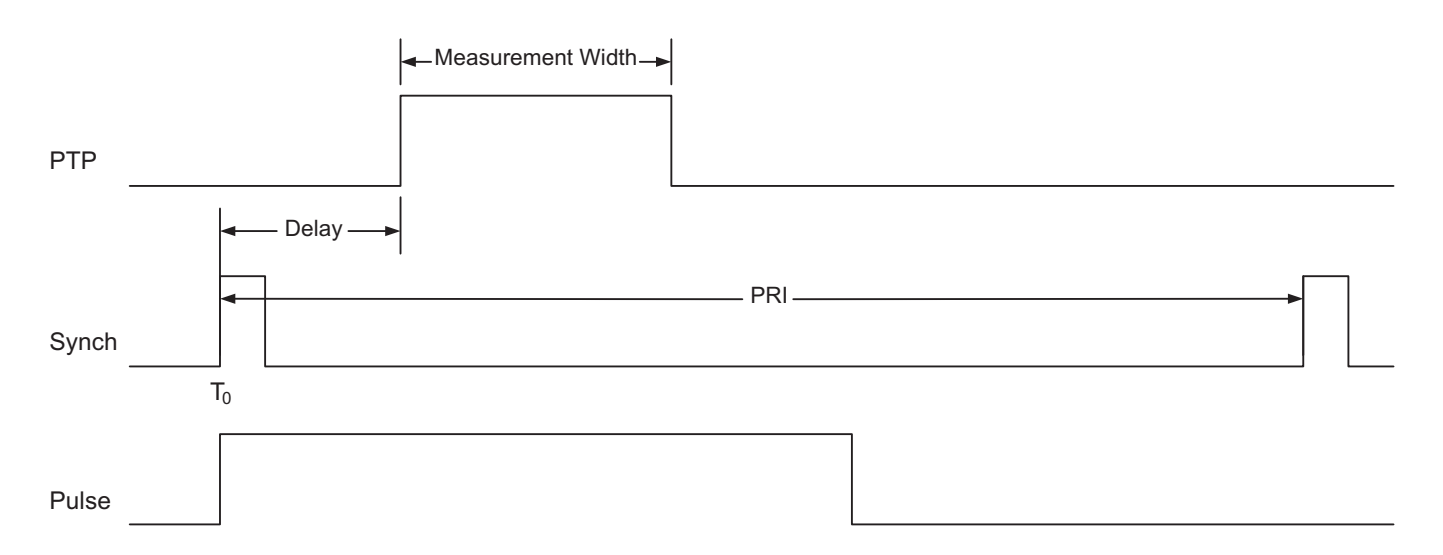

*Figure 12: Pulse-To-Pulse Parameters*

## **2.3.2 Pulse-To-Pulse Measurement Example**

#### **Case 1: Typical Pulse-to-Pulse Measurement**

In this example, a user wants to measure changes in amplitude and phase of a pulse train for 1000 pulses. They are not interested in edge effects and want to take the measurement in the center of the pulse where it is stable. The following example will show how to set up this measurement.

Pulse Width = 1 us  $PRI = 2.1$  us Number of pulses to measure: 1000

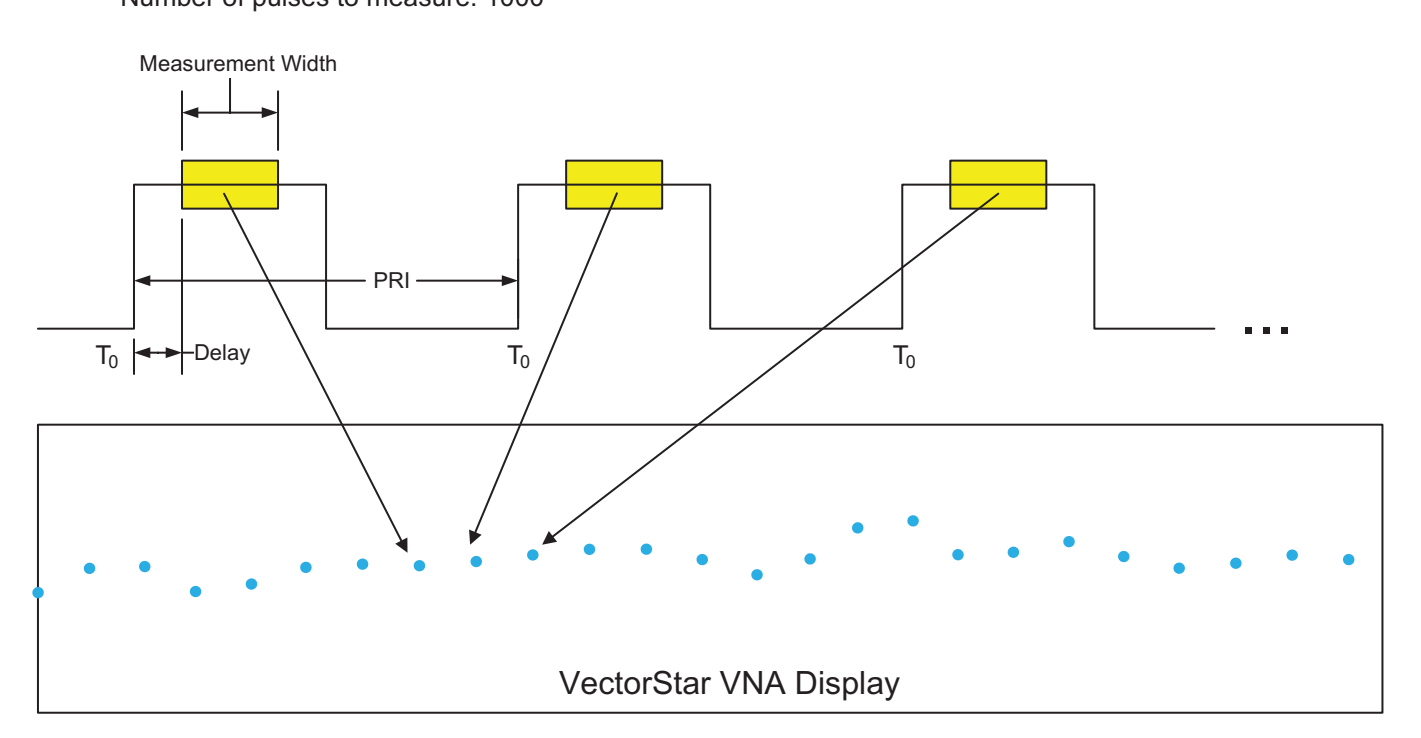

*Figure 13: Pulse-To-Pulse Measurement Example*

Setup the PulseView measurement as shown in Figure 14.

**Measurement Width:** 800ns – Take measurement for 800ns within the pulse

**Delay:** 100 ns – Delay far enough from T<sub>0</sub> so that we ignore the rising edge effects (i.e. overshoot and ringing).

**# of pulses:** 1000 – Number of pulses to measure and display.

**PRI:** 2.1 us

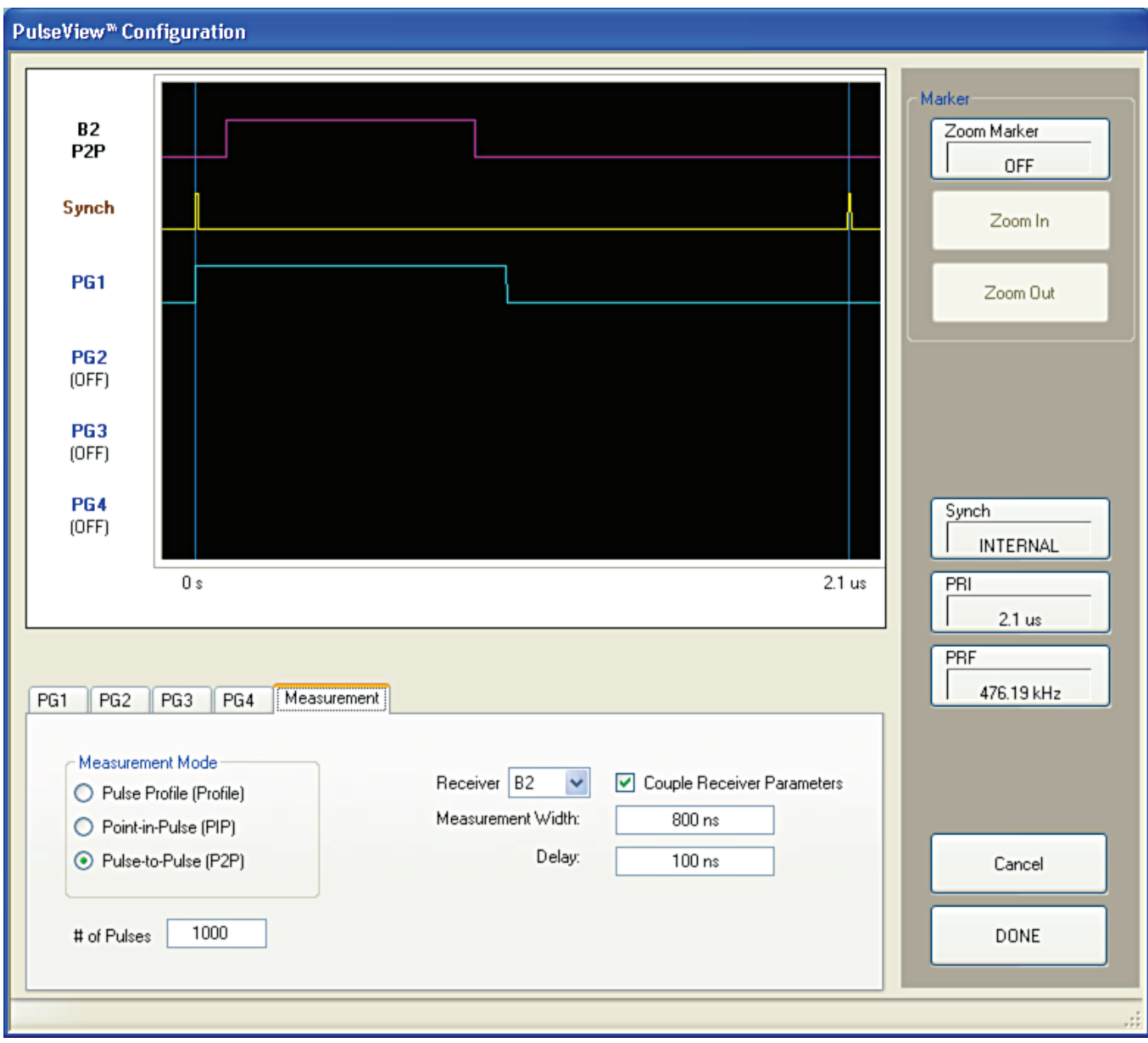

*Figure 14: PulseView Setup for Pulse-To-Pulse measurement*

## **INFIFSI** envision: ensure

#### **• United States**

**Anritsu Company** 1155 East Collins Boulevard, Suite 100, Richardson, TX, 75081 U.S.A. Toll Free: 1-800-267-4878 Phone: +1-972-644-1777 Fax: +1-972-671-1877

**• Canada Anritsu Electronics Ltd.** 700 Silver Seven Road, Suite 120, Kanata, Ontario K2V 1C3, Canada Phone: +1-613-591-2003 Fax: +1-613-591-1006

**• Brazil Anritsu Electrônica Ltda.** Praça Amadeu Amaral, 27 - 1 Andar 01327-010 - Bela Vista - São Paulo - SP - Brazil Phone: +55-11-3283-2511 Fax: +55-11-3288-6940

#### **• Mexico**

**Anritsu Company, S.A. de C.V.** Av. Ejército Nacional No. 579 Piso 9, Col. Granada 11520 México, D.F., México Phone: +52-55-1101-2370 Fax: +52-55-5254-3147

**• United Kingdom**

**Anritsu EMEA Ltd.** 200 Capability Green, Luton, Bedfordshire LU1 3LU, U.K. Phone: +44-1582-433280 Fax: +44-1582-731303

**• France Anritsu S.A.**

12 avenue du Québec, Bâtiment Iris 1-Silic 612, 91140 VILLEBON SUR YVETTE, France Phone: +33-1-60-92-15-50 Fax: +33-1-64-46-10-65

#### **• Germany Anritsu GmbH**

Nemetschek Haus, Konrad-Zuse-Platz 1 81829 München, Germany Phone: +49-89-442308-0 Fax: +49-89-442308-55

## **• Italy**

**Anritsu S.r.l.** Via Elio Vittorini 129 00144 Roma, Italy Phone: +39-6-509-9711 Fax: +39-6-502-2425

**• Sweden Anritsu AB** Kistagången 20B, 164 40 KISTA, Sweden Phone: +46-8-534-707-00 Fax: +46-8-534-707-30

**• Finland Anritsu AB** Teknobulevardi 3-5, FI-01530 Vantaa, Finland Phone: +358-20-741-8100 Fax: +358-20-741-8111

#### **• Denmark Anritsu A/S (Service Assurance) Anritsu AB (Test & Measurement)**

Kay Fiskers Plads 9, 2300 Copenhagen S, Denmark Phone: +45-7211-2200 Fax: +45-7211-2210

**• Russia Anritsu EMEA Ltd. Representation Office in Russia** Tverskaya str. 16/2, bld. 1, 7th floor.

Russia, 125009, Moscow Phone: +7-495-363-1694 Fax: +7-495-935-8962 **• United Arab Emirates**

#### **Anritsu EMEA Ltd. Dubai Liaison Office**

P O Box 500413 - Dubai Internet City Al Thuraya Building, Tower 1, Suite 701, 7th Floor Dubai, United Arab Emirates Phone: +971-4-3670352 Fax: +971-4-3688460

**• Singapore Anritsu Pte. Ltd.**

11 Chang Charn Road, #04-01, Shriro House Singapore 159640 Phone: +65-6282-2400 Fax: +65-6282-2533

#### **• India**

**Anritsu India Private Limited India Branch Office** 2nd & 3rd Floor, #837/1, Binnamangla 1st Stage, Indiranagar, 100ft Road, Bangalore - 560038, India Phone: +91-80-4058-1300 Fax: +91-80-4058-1301

#### **• P. R. China (Shanghai) Anritsu (China) Co., Ltd.**

27th Floor, Tower A, New Caohejing International Business Center No. 391 Gui Ping Road Shanghai, Xu Hui Di District, Shanghai 200233, P.R. China Phone: +86-21-6237-0898 Fax: +86-21-6237-0899

#### **• P. R. China (Hong Kong) Anritsu Company Ltd.**

Unit 1006-7, 10/F., Greenfield Tower, Concordia Plaza, No. 1 Science Museum Road, Tsim Sha Tsui East, Kowloon, Hong Kong, P. R. China Phone: +852-2301-4980 Fax: +852-2301-3545

**• Japan Anritsu Corporation** 8-5, Tamura-cho, Atsugi-shi, Kanagawa, 243-0016 Japan Phone: +81-46-296-1221 Fax: +81-46-296-1238

#### **• Korea**

**Anritsu Corporation, Ltd.** 5FL, 235 Pangyoyeok-ro, Bundang-gu, Seongnam-si, Gyeonggi-do, 463-400 Korea Phone: +82-31-696-7750 Fax: +82-31-696-7751

**• Australia**

**Anritsu Pty Ltd.** Unit 21/270 Ferntree Gully Road, Notting Hill, Victoria 3168, Australia Phone: +61-3-9558-8177 Fax: +61-3-9558-8255

**• Taiwan Anritsu Company Inc.** 7F, No. 316, Sec. 1, Neihu Rd., Taipei 114, Taiwan Phone: +886-2-8751-1816 Fax: +886-2-8751-1817

Anritsu utilizes recycled paper and environmentally conscious inks and toner.

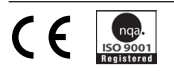